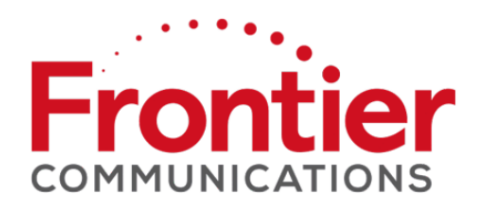

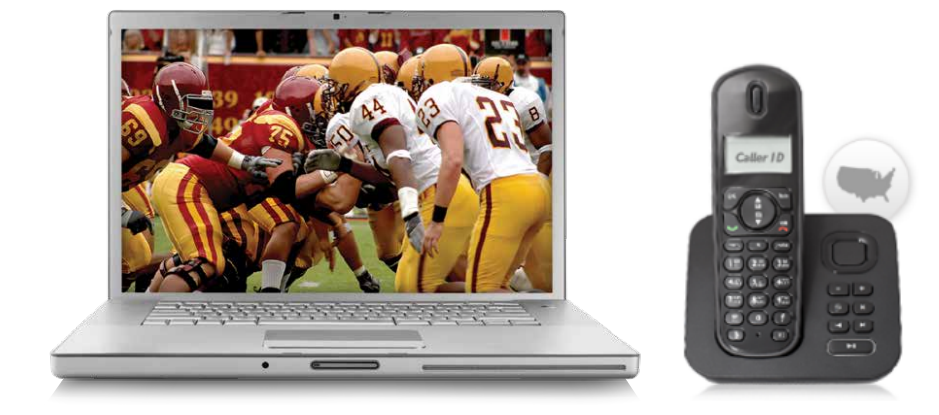

## USER GUIDE

Get the most from your Frontier High-Speed Internet and Frontier Voice services

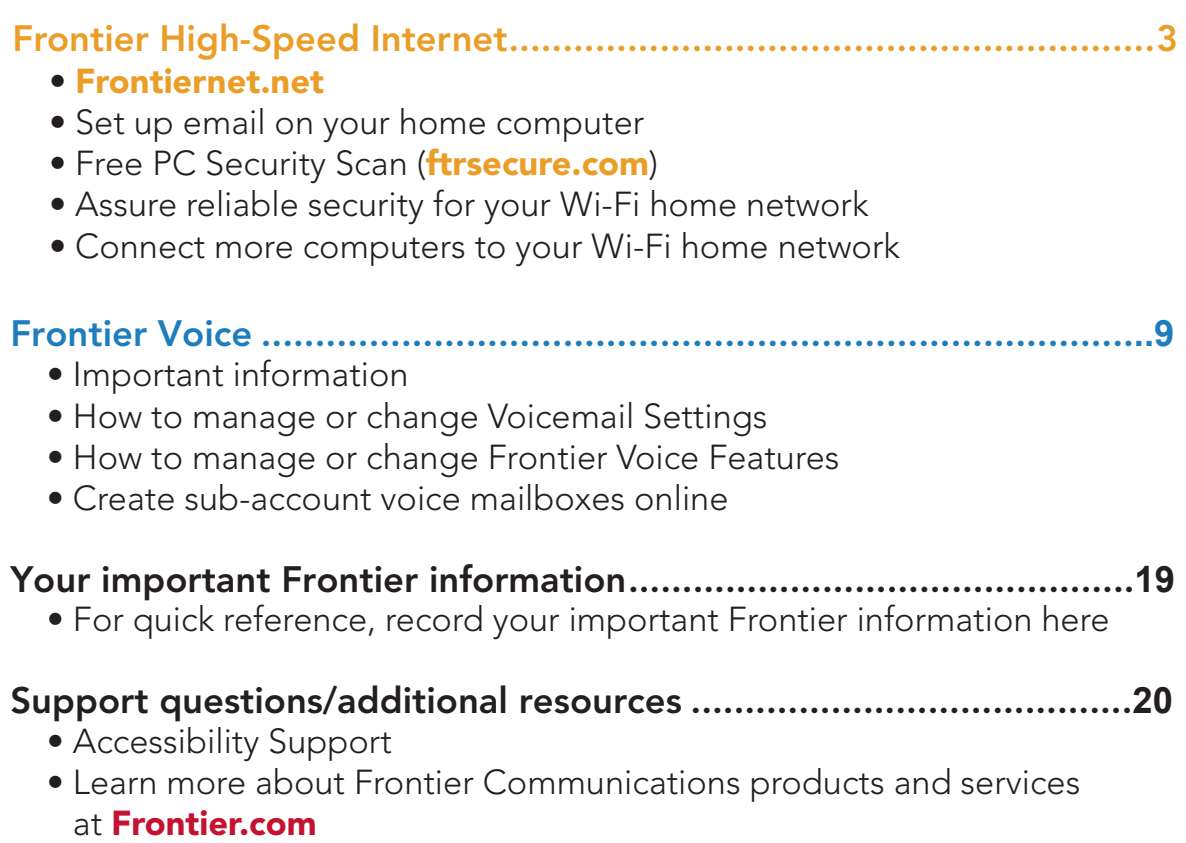

# HIGH-SPEED INTERNET

Visit Frontier.com for more information. 3

Now that your Frontier High-Speed Internet service is installed, every networked computer in your home can share the same connection on a Wi-Fi home network. Need to set up Internet-connectable devices, such as a surveillance camera, game console or other remote-access tool? If yes, then go to FrontierHelp.com/faq.cfm for easy set-up instructions.

### Frontiernet.net

At home or on the go, Frontier customers get more with Frontiernet.net.

On Frontiernet.net, you get breaking and local news, a personalized view for weather, sports with your favorite teams, your stock portfolio, daily games and exclusive video entertainment!

Plus, you can watch videos including movies and TV shows online and manage your Frontier services.

#### Stay Connected

- > Access Frontiernet.net mail from any computer, tablet or mobile device. Simply log in at Frontiernet.net using your Frontier primary member ID (email address) or sub-account member ID and password and click the Mail button
- > Integrate and use all your email services from one convenient place with Frontiernet.net webmail
- > Connect to Facebook friends and text messages from your Frontiernet.net inbox

#### Stay Informed

- > Get breaking news, entertainment, finance, sports and lifestyle
- > Personalize with your favorite teams, financial portfolios and local weather

#### Be Entertained

- > Watch TV shows, movies, sports and music videos online
- > Play games, get game memberships, discounts and a lot more

#### Get Software & Tools

- > Instant Messenger, Frontiernet.net Toolbar for quick access to your email, weather and news from any web page
- > Frontiernet.net software settings restore tool sets, browser and Frontiernet.net mail settings—useful if you have new service or a new computer

## SET UP EMAIL ON YOUR HOME **COMPUTER**

Client-based email\* (POP/SMTP) uses software like Outlook Express to download email directly to your computer.

Open the email software you plan to use and enter the following information in the account setup window:

- > Email address: MemberID@Frontiernet.net
- > Incoming (POP): pop3.Frontier.com
- > Outgoing (SMTP): smtp.Frontier.com (requires authentication)
- > Incoming mail server: POP3
- > Incoming mail port number: 995 [make sure Secure Connection (SSL) is checked]
- > Outgoing mail port number: 465 [make sure Secure Connection (SSL) is checked]
- > Set password authentication for outgoing mail

Note: When updating the secure server settings, check the SSL checkbox first and then update the port number if necessary.

\*There are numerous client-based email products supplied by non-Frontier third-party vendors. You may incur a fee if you require Premium Tech Support for these products. Alternatively, Frontier also provides online self-help at Frontier.com/helpcenter/frontiersecure/premiumtechnical-support for these applications. As always, we recommend that our customers use Frontier Homepage powered by Yahoo! access via Frontiernet.net, which provides a broad set of functionality to manage and access email anywhere and at any time.

#### For more email support information, visit Frontier.com/helpcenter/internet/using-your-email.

#### Wi-Fi instructions

Locate your Wi-Fi Network Name (SSID) and Wi-Fi Password **(Wireless Network Key).**\* This information is on your Starter Kit envelope. It can also be found on the side of your Wireless Router.

#### Now configure your Wi-Fi network:

- **O** Go to your computer's "Wireless Network Settings" and refresh the network list.
- <sup>2</sup> Select your **Wi-Fi Network Name (SSID)** from the list. You may need to scroll through the list to find your SSID.
- <sup>8</sup> Enter the **ten-digit Wi-Fi Password** in the Password field to connect to your network.

\*See Frontier.com/helpcenter/internet/wireless-network-setup for details and locations.

### FREE PC SECURITY SCAN

Free PC Security Scan is a free, easy-to-use diagnostic tool that will quickly assess the health of your PC and its connection settings, as well as recommend solutions to fix potential performance issues. Come back often and use our spam-free PC Health Check to get peace of mind to help prevent issues and check on your computer performance. Visit us at **ftrsecure.com**.

#### What is your Internet connection speed?

The Frontier Speed Test is available to help you gauge the performance of your online experience. Visit Speedtest.Frontier.com to determine the speed at which data is sent to or from your computer.

## ASSURE RELIABLE SECURITY FOR YOUR Wi-Fi HOME NETWORK

The ten-digit number printed inside the brackets on your residential/Wi-Fi Router is the Wi-Fi Password (Wireless Network Key) needed to connect your computers to the Router. WPA (Wi-Fi Protected Access) is the underlying security technology for the Wi-Fi (802.11b/g/n/ac) standard on the residential/Wi-Fi Router.

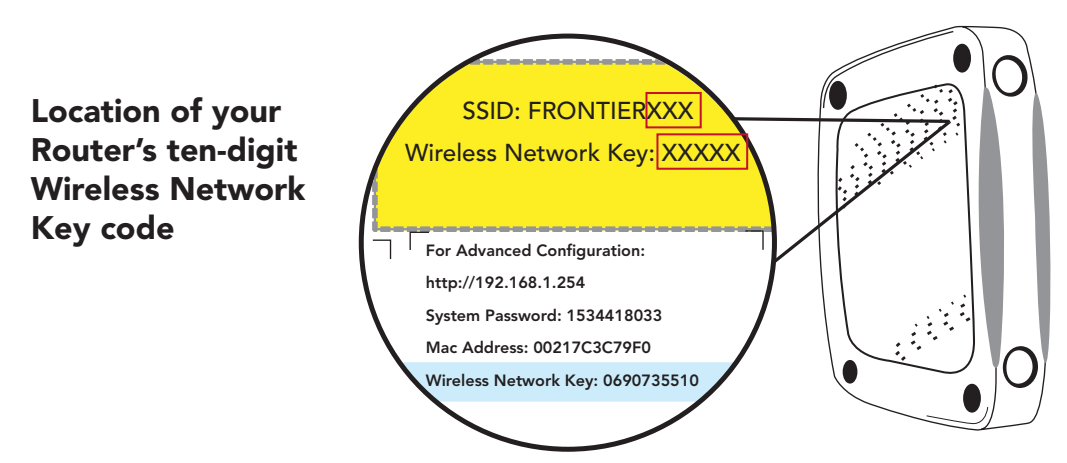

Mac<sup>®</sup> OS X users: You may need to enter the "\$" character on the Wireless Network Key (for example, \$0690735510). For directions on connecting Mac computers via USB cable, visit Frontier.com/helpcenter/internet/wireless-network-setup.

Mac and Macintosh are registered trademarks of Apple Inc.

## CONNECT MORE COMPUTERS TO YOUR Wi-Fi HOME NETWORK

You can connect more computers by Ethernet or wirelessly.

- > Connect an Ethernet cable from any available Ethernet port on the residential/ Wi-Fi Router to your computer's Ethernet port
- > Connect wirelessly with a wireless enabled notebook or a computer with an 802.11b/g/n/ac wireless network adapter installed

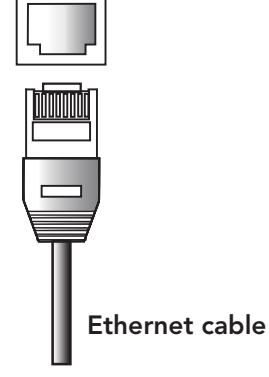

Note: You will need to use your ten-digit Wireless Network Key code (see illustration above).

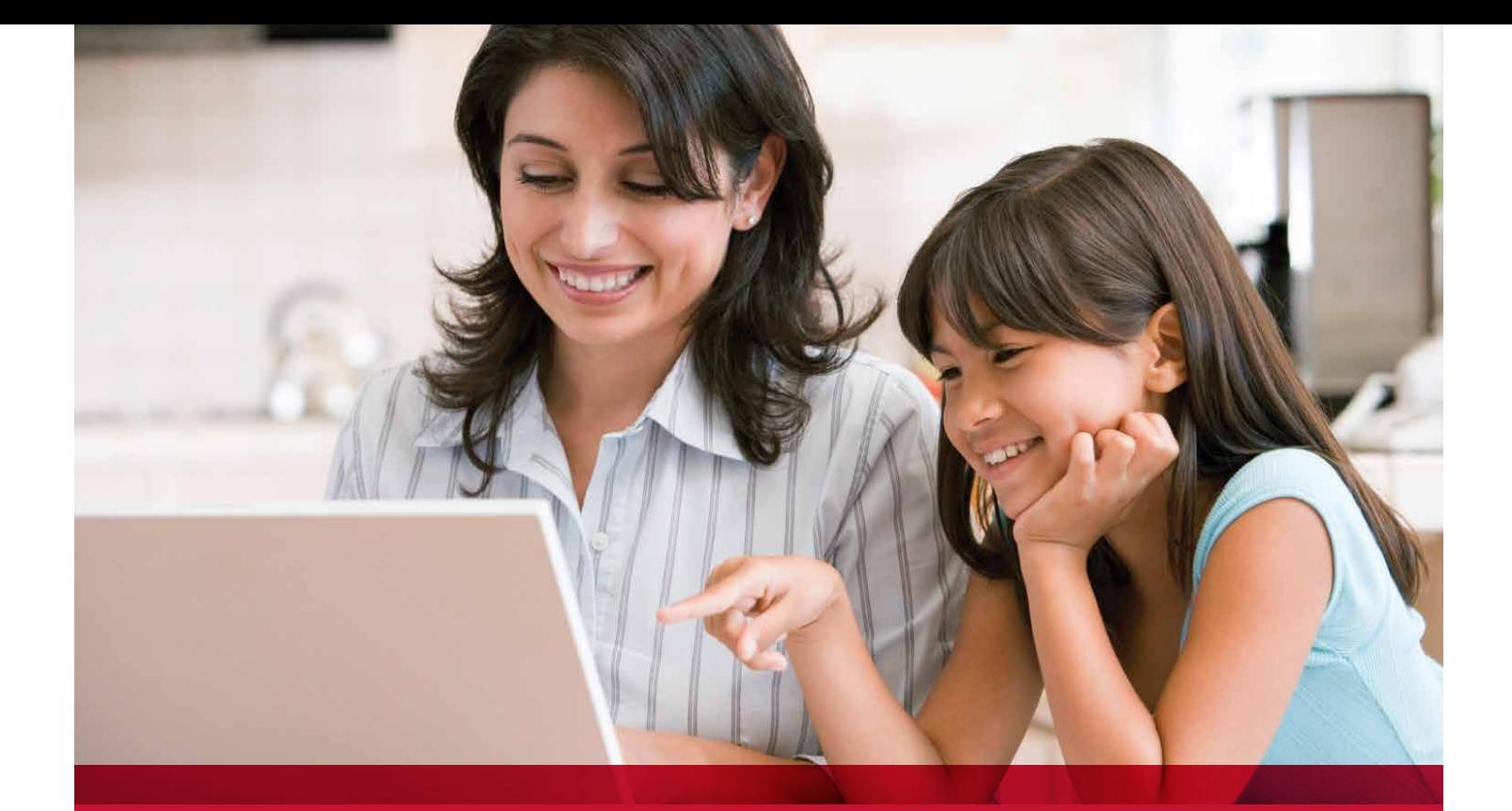

## Get more out of digital living…

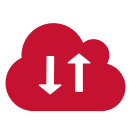

#### Backup and Sharing Save and share the things you love.

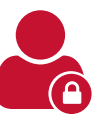

#### Identity Protection There's only one you—we help keep it that way.

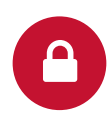

Computer Security Keep your systems safe and secure.

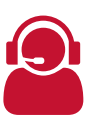

Premium Technical Support Get expert tech answers day and night.

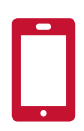

Equipment Protection Plans Protect the devices you use every day.

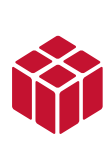

Convenient, Affordable Bundles Choose a bundle and save! You'll get great value—plus friendly technical support from our U.S.-based experts.

## Call 1.888.620.3663 now or visit ftrsecure.com.

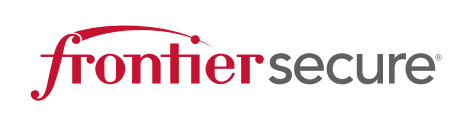

Frontier Secure is part of Frontier Communications, a leader in Internet, TV and Phone services for residential and business customers across the country. We pride ourselves on unmatched customer service, community involvement and a 100% U.S.-based workforce.

# FRONTIER VOICE

**9** Visit Frontier.com for more information.

## IMPORTANT INFORMATION

Frontier Voice, including 911 dialing, will not function during a power outage without battery backup power. Frontier Voice service is compatible with many monitored home alarms and medical monitoring systems, however, please check with your external system's provider to ensure compatibility. In the case the external system is not compatible with VoIP, a traditional telephone line can be added to support the external systems.

To manage Phone or Unified Messaging Features online, log in to the Frontier Voice Web Portal at **https://um.Frontier.com** using your ten-digit phone number (no dashes) and your pin.

## HOW TO MANAGE OR CHANGE VOICEMAIL SETTINGS

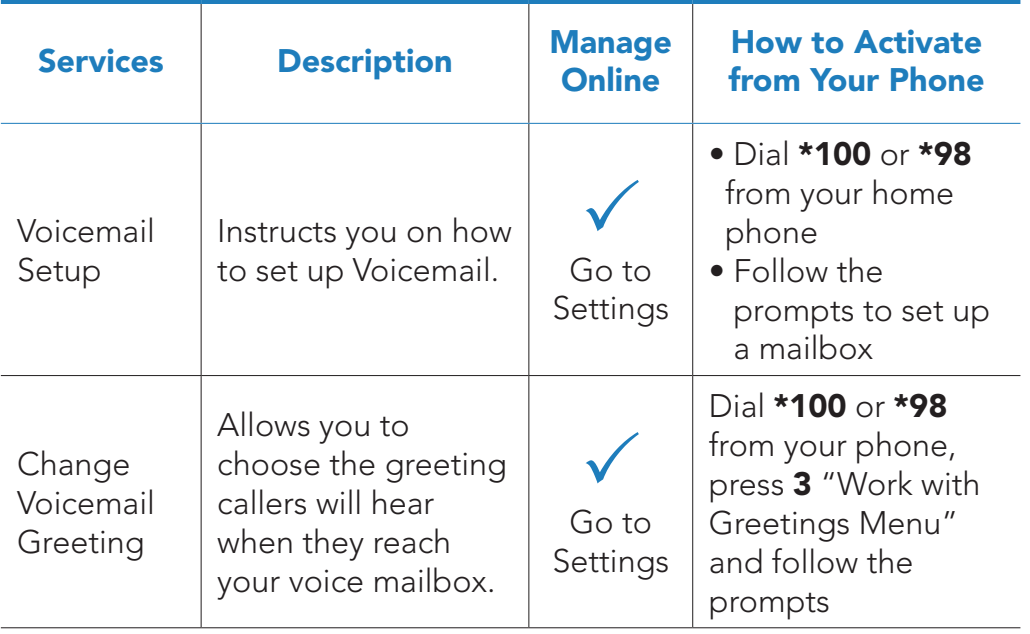

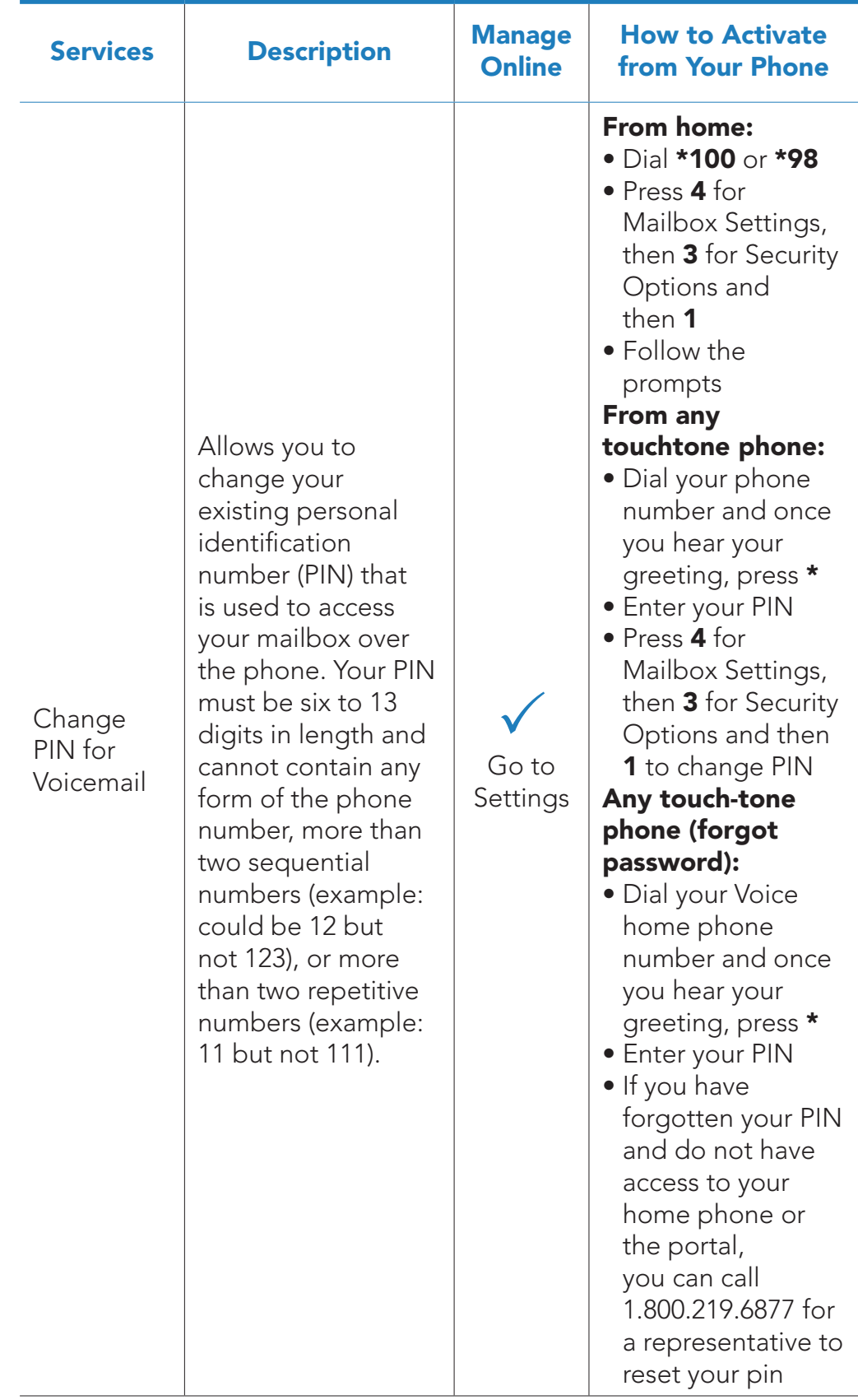

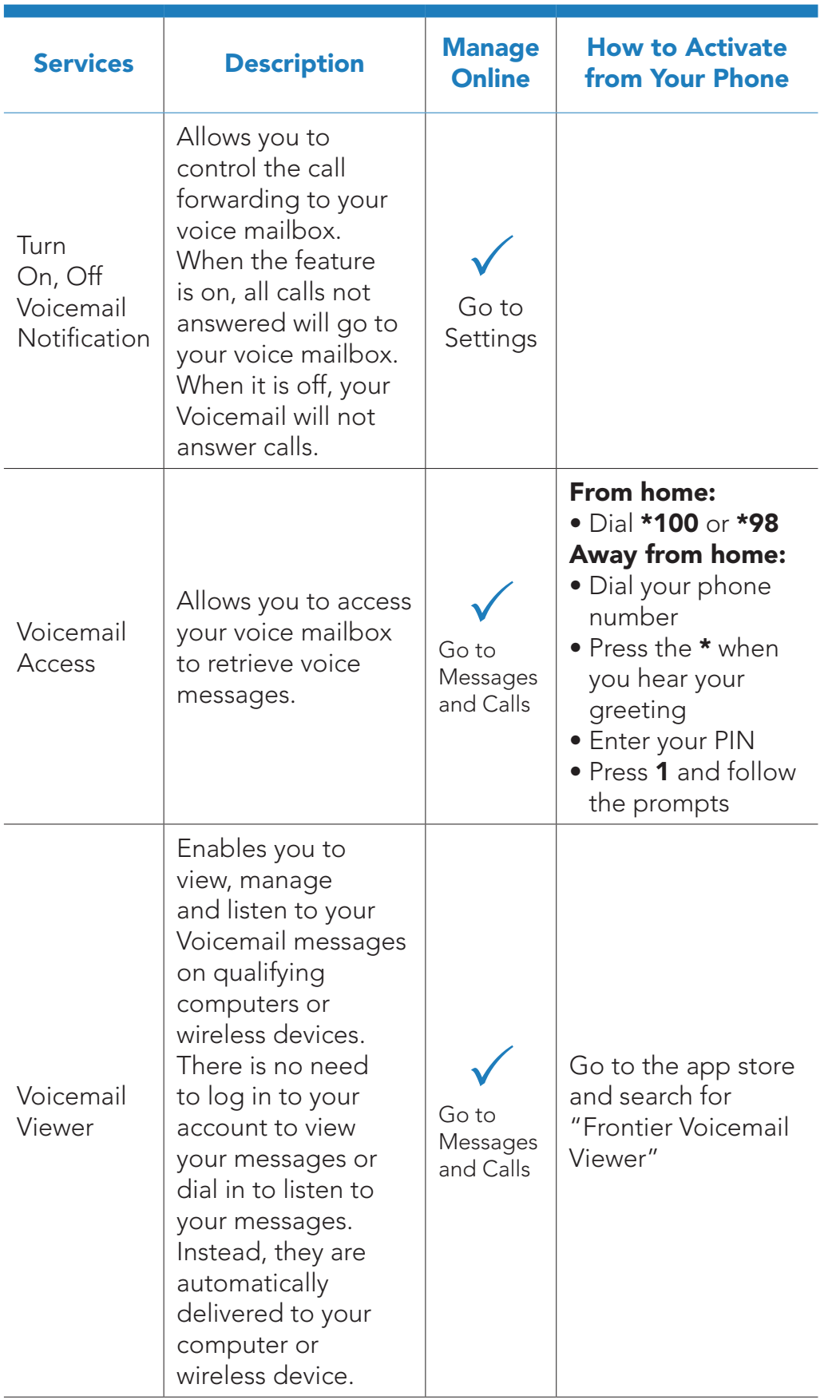

## HOW TO MANAGE OR CHANGE VOICE FEATURES

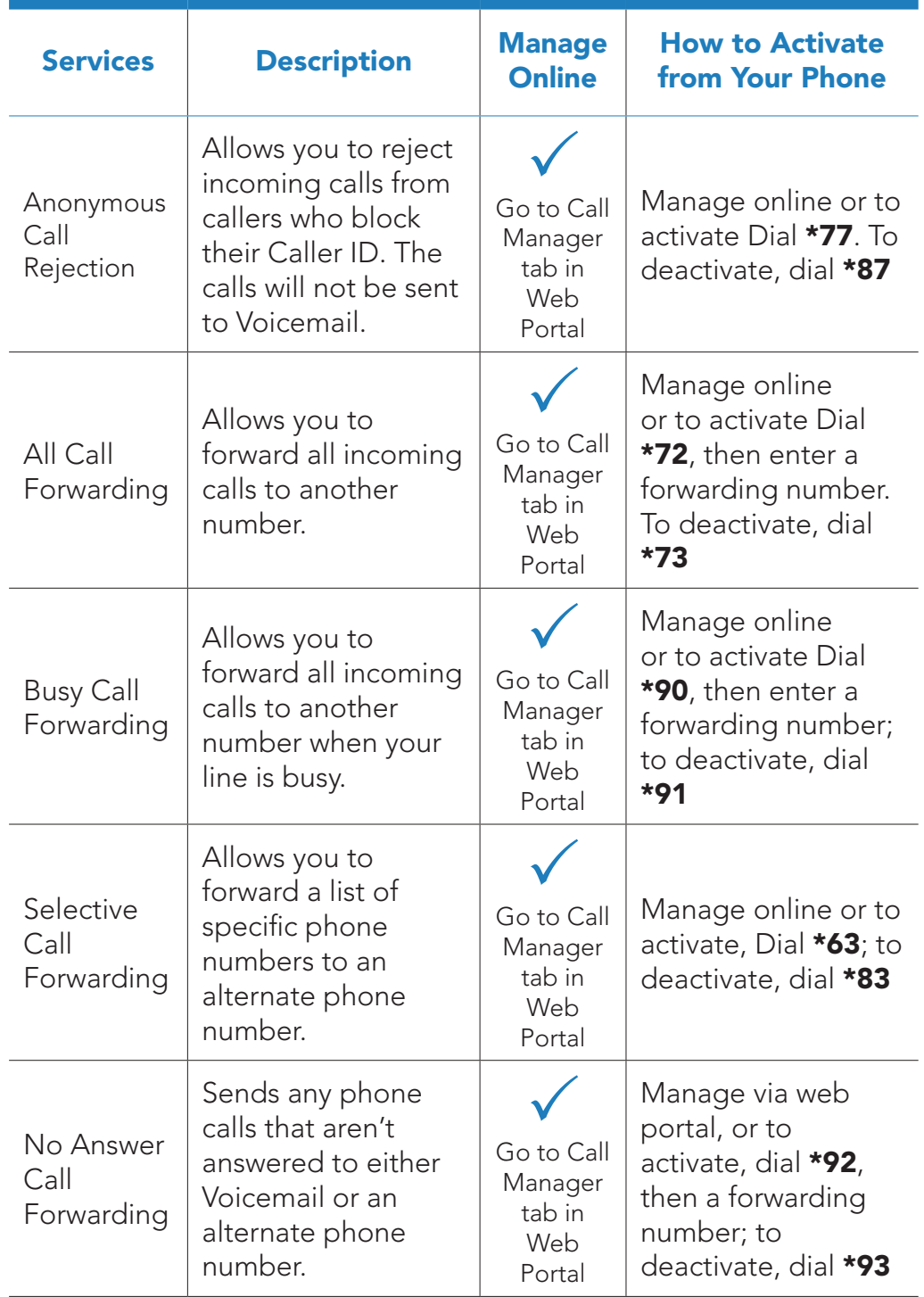

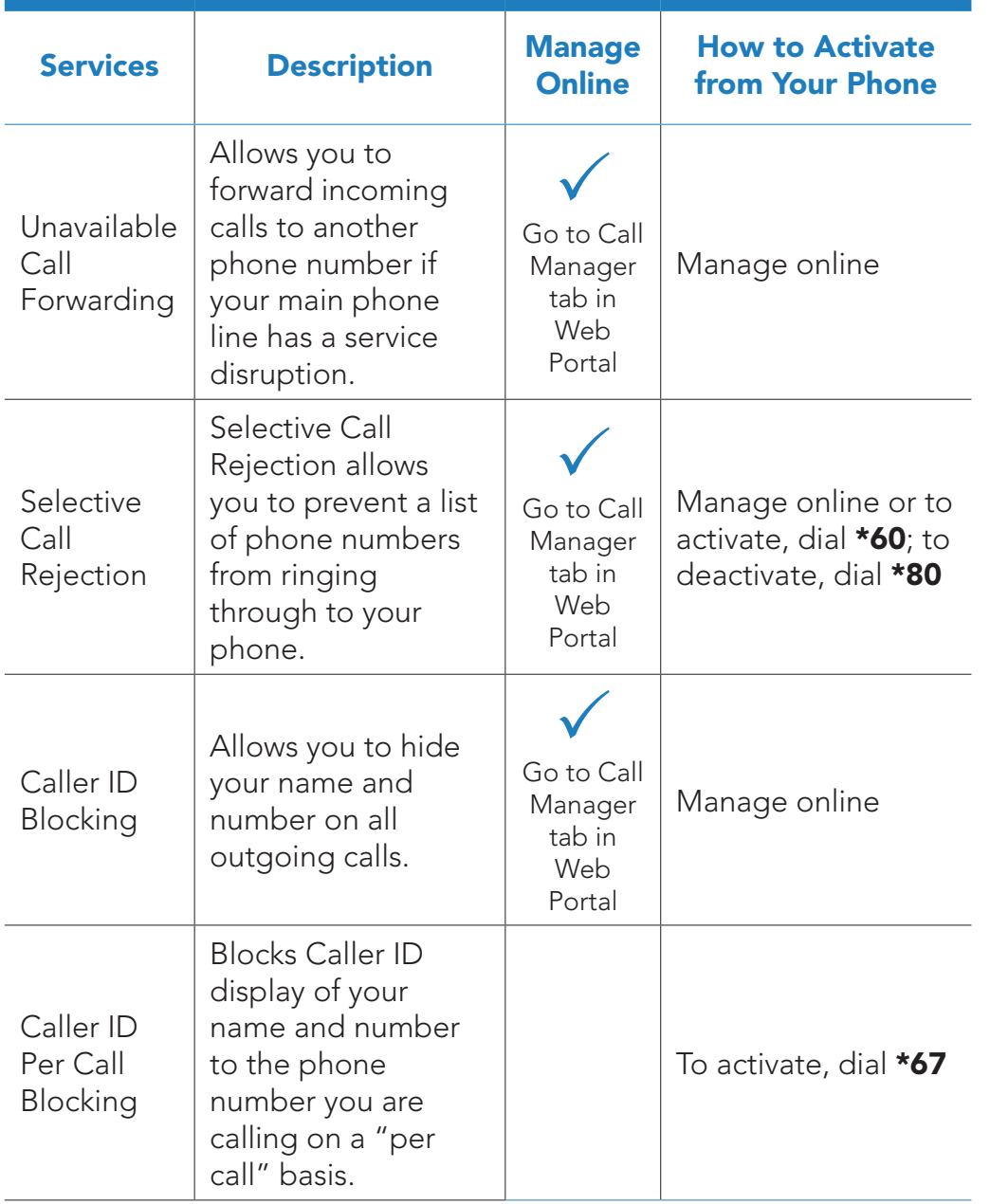

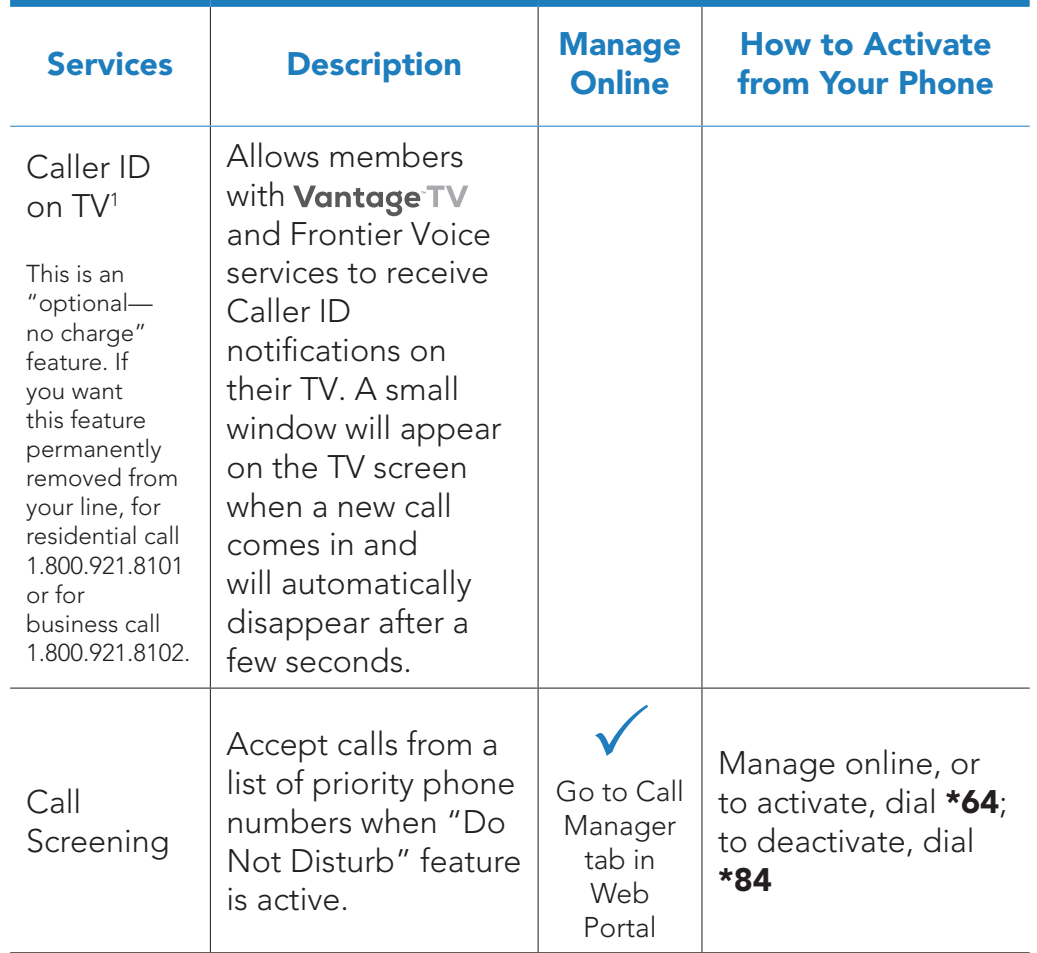

<sup>1</sup>Caller ID on TV requires subscription to **Vantage** TV and Frontier Voice.

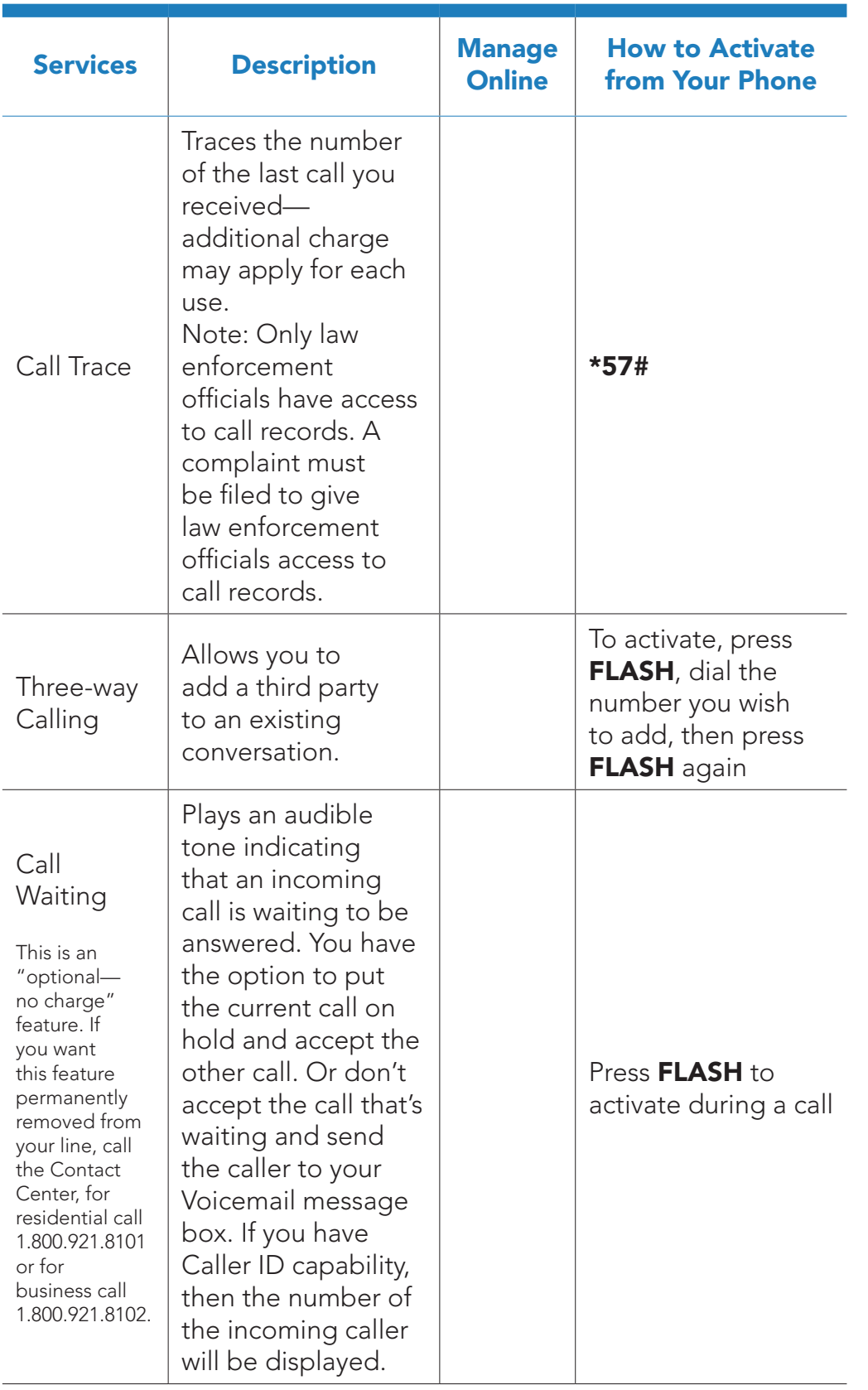

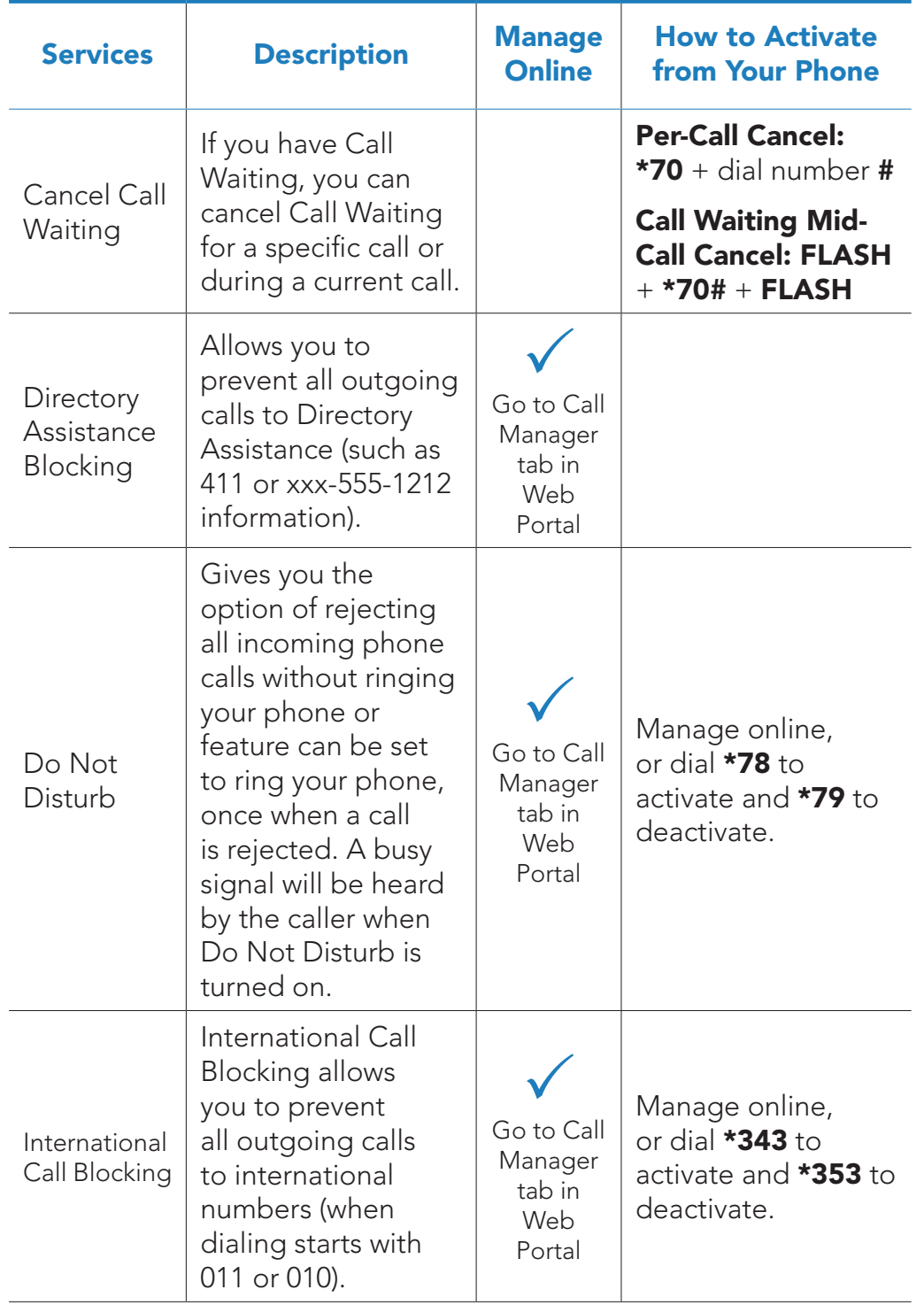

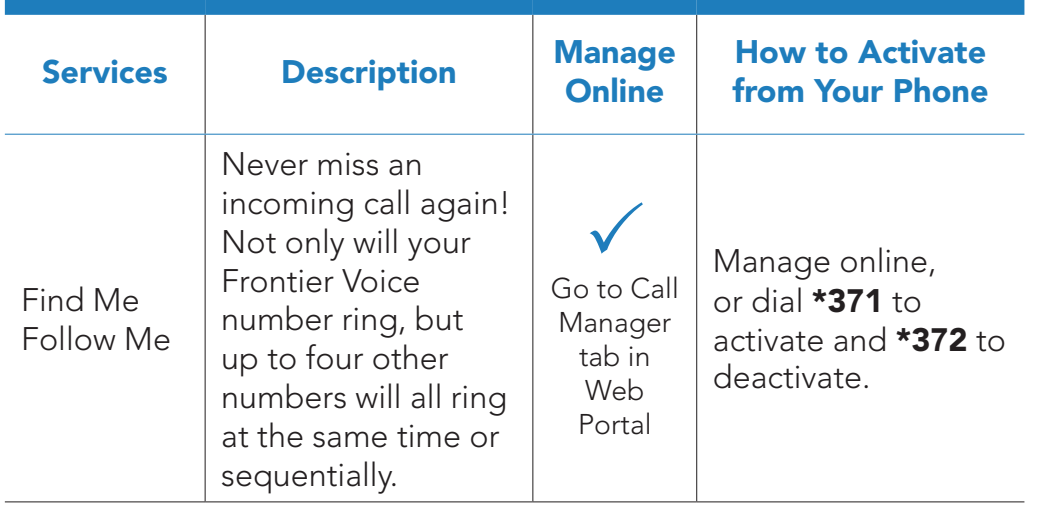

## CREATE SUB-ACCOUNT VOICE MAILBOXES **ONLINE**

Create up to ten sub-account mailboxes, one for everyone in the family—each with a unique PIN and greeting and notification options.

- **O** Log in to the Frontier Voice Web Portal at https://um.Frontier.com using your ten-digit phone number (no dashes) and your pin.
- <sup>2</sup> Select the "Settings" Tab.
- 8 Select "Group Mailbox" on the Settings window.
- **•** Select "New Mailbox" at the lower left-hand corner of the window and enter the information in the pop-up window for the new mailbox. Click "Apply."

#### Record your important Frontier information here for easy reference.

With all your key information in one place, it's a snap to manage your account and get support when you need it. For your own security, if you need to record account passwords, write them down separately and keep them in a safe place.

#### GENERAL INFORMATION

Customer name on account

Billing Telephone Number

Frontier primary member ID (Frontier email address)

Frontier primary member password

VM PIN #

Frontier password hint, if applicable

Your Frontier services were installed by: \_\_\_\_\_\_\_\_\_\_\_\_\_\_\_\_\_\_\_\_\_\_\_\_\_\_\_\_\_\_\_\_

## WE'RE ALWAYS HERE TO HELP:

Visit Frontier.com or call 1.800.219.6877

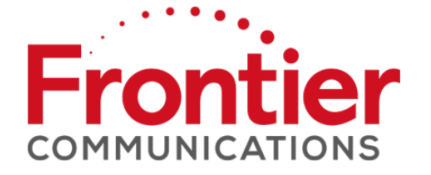

#### WIRELESS (RESIDENTIAL) ROUTER INFORMATION

Manufacturer and model number

Wi-Fi Network Name (SSID)

Wi-Fi Password (required for home Wi-Fi access)

Your Frontier primary member ID allows you to manage your account online. You can view and pay your bill, enroll in paperless billing, sign up for Frontier AutoPay, upgrade your account, get updates regarding your Frontier service and so much more.

## UPGRADE OR ADD SERVICES ANYTIME.

Visit Frontier.com.

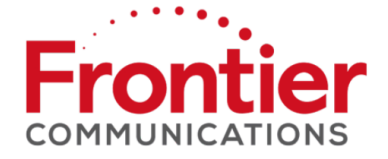

## ACCESSIBILITY SUPPORT

> Customers with Disabilities: Voice Calls: 1.800.288.8303 TTY Calls: 1.877.462.6606 > Customer Service: Residential Customers: 1.800.921.8101 Business Customers: 1.800.921.8102 > Repair Center: Voice Calls: 1.800.921.8104 TTY Calls: 1.877.462.6606

Get answers 24/7 at Frontier.com/helpcenter/contact-us or chat live with a Frontier representative.

Sign up for free paperless billing! Log in at Frontier.com to sign up.

## LEARN MORE ABOUT FRONTIER COMMUNICATIONS PRODUCTS AND SERVICES AT FRONTIER.COM

Here are other ways you can quickly learn more:

- > Tune to video tutorials on Help Channel 411
- > Click **Frontier.com/helpcenter** for support including live chat

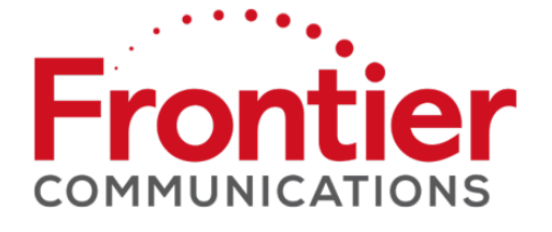

Take advantage of Frontier's 24/7 customer support at **Frontier.com/HelpCenter/Contact-Us** or for Residential 1.800.921.8101 and for Business 1.800.921.8102

©2016 Frontier Communications Corporation.